# Présentation du portail acheteur PLACE

Plateforme de dématérialisation des appels d'offres [www.marches-publics.gouv.fr](http://www.marches-publics.gouv.fr/)

## **1 - Qu'est-ce que c'est ?**

L'UGECAM dispose d'une plateforme de dématérialisation des consultations / appels d'offres, « profil acheteur », disponible sur la Plateforme des achats de l'état, PLACE, qui vous permet de :

- \* Rechercher une consultation en cours ;
- Retirer un dossier de consultation des entreprises (DCE) ;
- Poser une question relative à une consultation ;
- \* Remettre une réponse électronique pour une consultation ;
- Paramétrer des alertes pour recevoir automatiquement des mails sur les nouvelles consultations en fonction des critères qui vous intéressent (localisation, mot-clé, code CPV, ...).

## **2 - Prérequis techniques et certificat électronique**

Pour pouvoir déposer une réponse sur la plateforme, il est impératif de répondre à certains prérequis techniques.

Notamment, la plateforme met en œuvre des processus cryptographiques (signature électronique, chiffrement) sur le poste de travail des utilisateurs qui nécessitent une configuration particulière du poste de travail. Les prérequis techniques sont mentionnés sur toutes les pages de la plateforme (rubrique Prérequis techniques en bas de page).

### *Il est impératif de s'y référer et de respecter précisément les exigences mentionnées afin de pouvoir utiliser l'ensemble des fonctionnalités de l'application (en particulier la réponse électronique).*

### **Consultations pour lesquelles une signature électronique est exigée :**

La possession d'un certificat électronique est également indispensable au dépôt de réponses pour les consultations imposant la signature électronique des pièces.

Des informations complètes sur la certification électronique sont disponibles dans la rubrique Conditions d'utilisation (en bas de page).

## Nos engagements

Accessibilité : partiellement conforme **Mentions légales** Conditions générales d'utilisation Protection des données à caractère personnel **Homologation RGS** 

# Informations techniques

Prérequis techniques Autorités de certification européennes

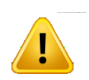

*L'acquisition d'un certificat électronique prend plusieurs jours, voire plusieurs semaines.*

## **3 - Comment y accéder ?**

L'accès se fait depuis le lien : [www.marches-publics.gouv.fr](http://www.marches-publics.gouv.fr/)

Pour bénéficier de l'ensemble des fonctionnalités de la plateforme, il faut se créer un compte.

- \* Toute entreprise peut se créer un compte utilisateur.
- Il peut y avoir plusieurs comptes utilisateurs pour une même entreprise.

Lors de la création de votre compte, vous devez renseigner vos coordonnées, notamment votre **adresse mail** et votre numéro de **SIRET**.

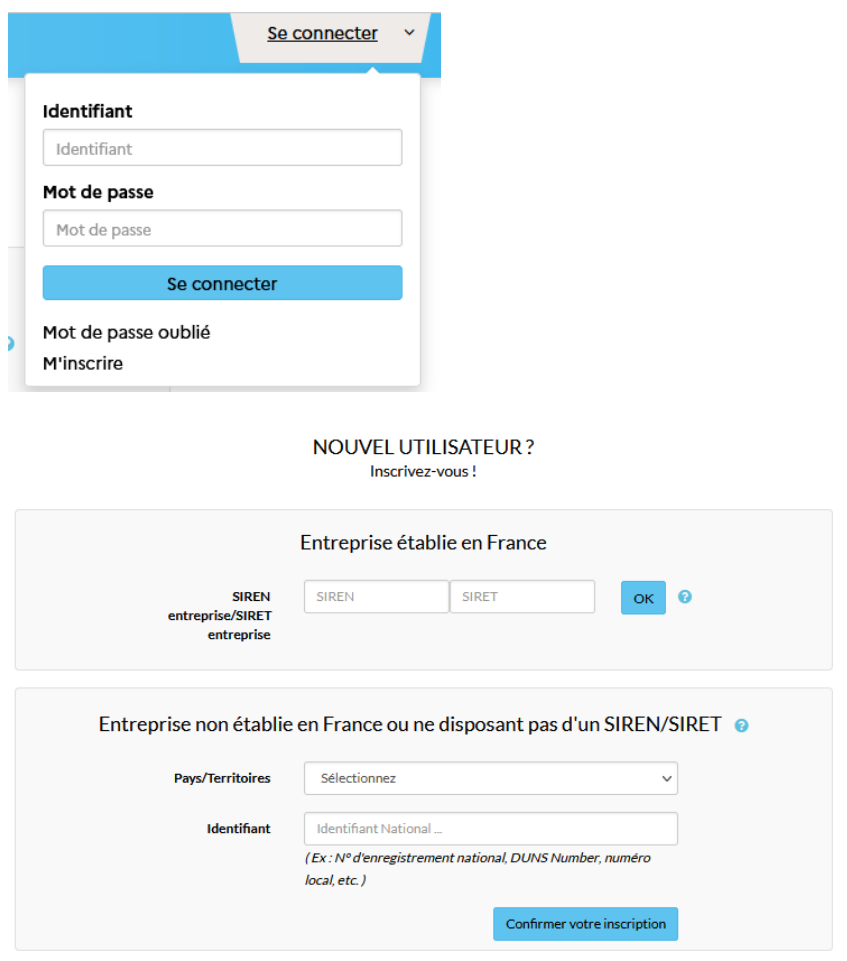

Vérifiez qu'elle est correctement saisie car toutes les communications relatives aux consultations (modifications de DCE, reports de dates, ...) seront faites via ce mail.

# **4 - Obtenir de l'aide**

Un service d'assistance est disponible depuis :

le menu *Aide / Assistance*

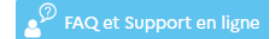

ou via la languette (sur la droite)

L'assistance en ligne permet notamment de rechercher une réponse via une FAQ (questions fréquentes). Si la FAQ ne vous apporte pas une réponse complète, vous avez la possibilité de renseigner un formulaire afin de créer une demande en ligne. Un service de support téléphonique est également mis à disposition de 9h00 à 19h00 les jours ouvrés suite à la saisie de votre demande.

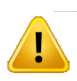

## *Vous ne pouvez contacter l'assistance téléphonique qu'après avoir saisi votre demande en ligne et obtenu un numéro de ticket*

Enfin, des guides d'utilisations et des modules d'autoformation peuvent être téléchargés et consultés depuis le menu Aide

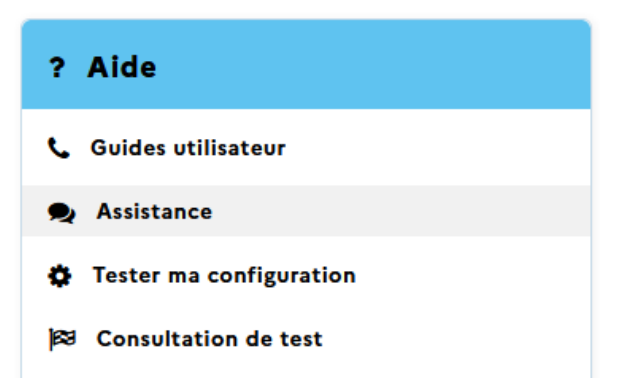